# **echo\_api Documentation**

**JP**

**Oct 21, 2019**

### Contents:

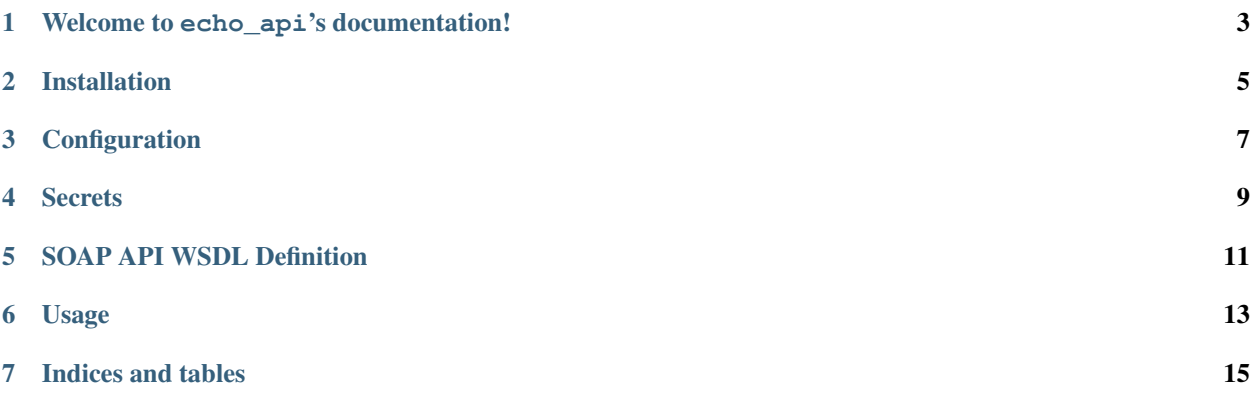

Click "Next" at bottom of page to see the README.

### Welcome to echo\_api's documentation!

<span id="page-6-0"></span>This project is a work in progress, and contributions are encouraged. If you have questions feels free to contact me at [jjorissen52@gmail.com](mailto:jjorissen52@gmail.com)

Installation

<span id="page-8-0"></span>pip install echo\_api

<span id="page-10-0"></span>Configuration

#### **Secrets**

<span id="page-12-0"></span>echo\_api is configured to take credentials from a file named echo.conf that is expected by default in your working directory. echo.conf should look like:

[echo] username = UserName password = Password wsdl location =  $/path/to/wsdl.xml$ endpoint = https://cloud.echooneappcloud.com/yourorganizationname/OneAppWebService

If you want echo.conf to be somewhere other than your project directory, you will need to set it the location using an environment variable.

```
# Linux
export INTERFACE_CONF_FILE=/absolute/path/to/conf_file.conf #name doesn't matter
# Or set in Python before you import echo_api
import os
os.environ["INTERFACE_CONF_FILE"] = '/absolute/path/to/conf_file.conf'
```
Note that you must have credentials for a user that has access to the API before you can proceed.

#### SOAP API WSDL Definition

<span id="page-14-0"></span>Due to the possibility of some configuration issues on Echo's side, you will need to manually inspect the XML describing the API and ensure that the endpoint definition is correct. Copy and paste this into the address bar on your browser (you will need to change it to be your organization):

<https://cloud.echooneappcloud.com/yourorganization/OneAppWebService.svc?singleWsdl>

Copy and paste the XML response into an XML file ( $wsdl.xml$ ) in your project directory and scroll all the way to the bottom until you see:

```
<wsdl:port name="BasicHttpBinding_OneAppWebService_SSL" binding="tns:BasicHttpBinding_
˓→OneAppWebService_SSL">
   <soap:address location="https://eoaapp0.echooneapp.com/YourOrganization/
˓→OneAppWebService.svc"/>
   </wsdl:port>
</wsdl:service>
```
You will want to change

```
<soap:address location="https://eoaapp0.echooneapp.com/YourOrganization/
˓→OneAppWebService.svc"/>
```
#### to

```
<soap:address location="https://cloud.echooneappcloud.com/yourorganization/
˓→OneAppWebService"/>
```
Once you've set up your wsdl and secrets files, test your connection. For a secrets file that will remain in your project directory, simply use:

```
from echo_api import api
# Connection() will log you in if everything is correctly configured.
connection = api.BaseConnection()
connection.session_id
```
'61d63ecc7571430a9ead84dfc7f6301d'

If you see a string like the one above, it means that a connection was successfully established and you've got the hard part done. . .

connection.API\_Logout()

'LoggedOut|kathleen.reynolds'

Usage

<span id="page-16-0"></span>The BaseConnection object has all of the API definitions provided by the WSDL file. The API documentation can be found at [read the docs.](http://echo-api.readthedocs.io/en/latest/index.html)

Indices and tables

- <span id="page-18-0"></span>• genindex
- modindex
- search